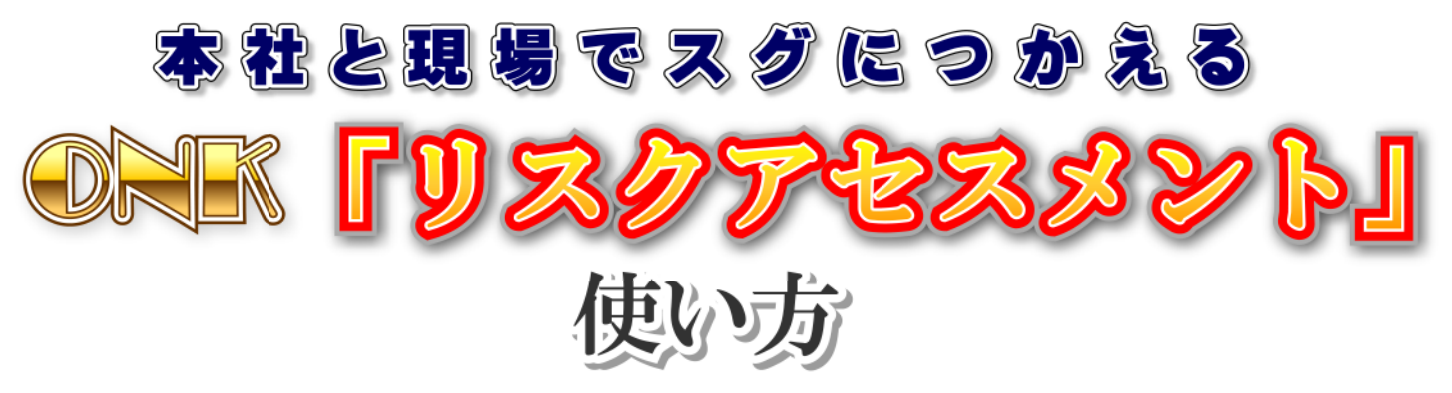

CDは自動起動いたします(PCの設定により自動起動しない場合もございます) 自動起動しない時はCD内のIndexOpen.exeまたはindex.htmlを実行して下さい。

(本プログラムはHTML形式で作成されています。推奨ブラウザ IE6.0以上)

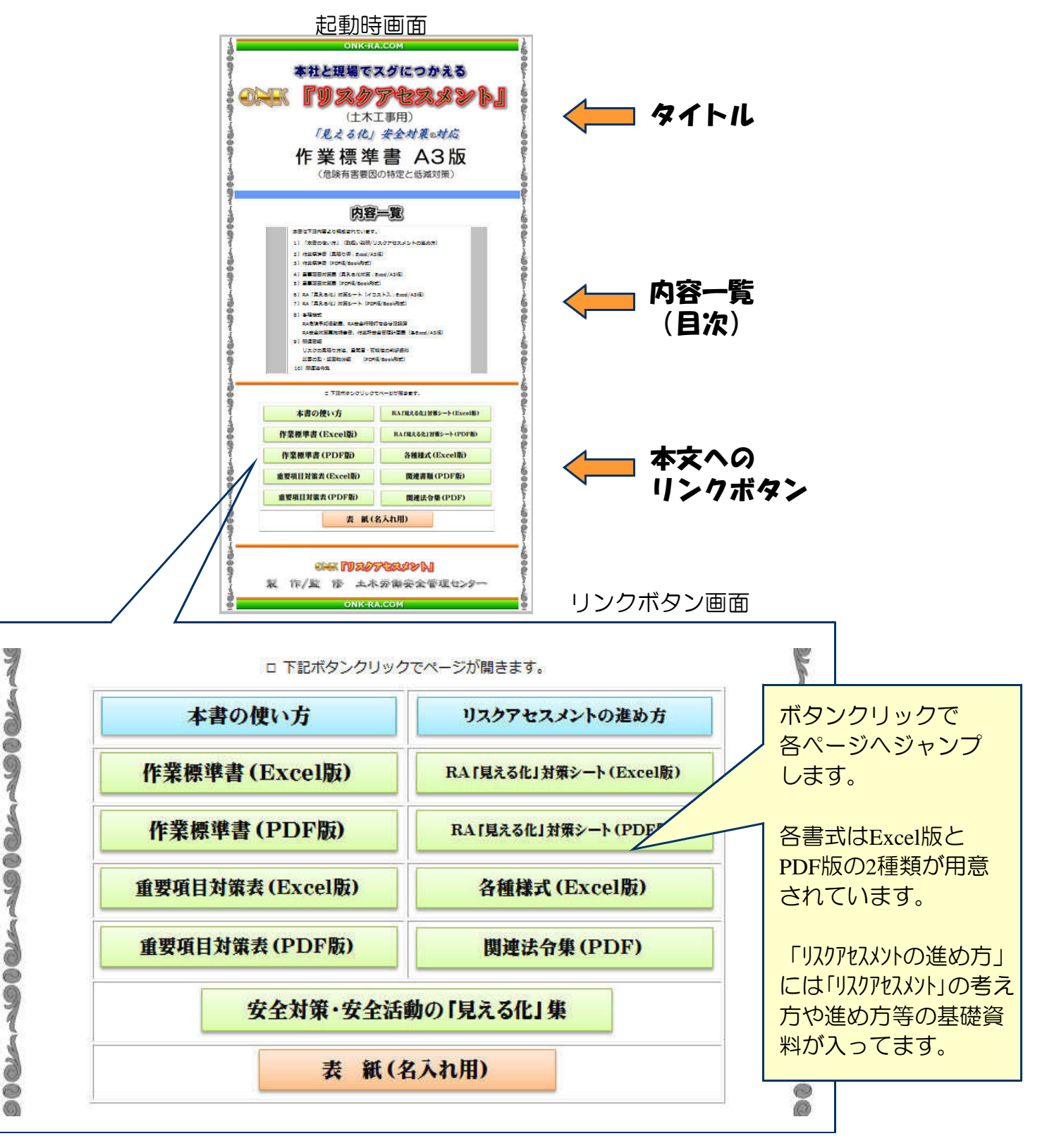

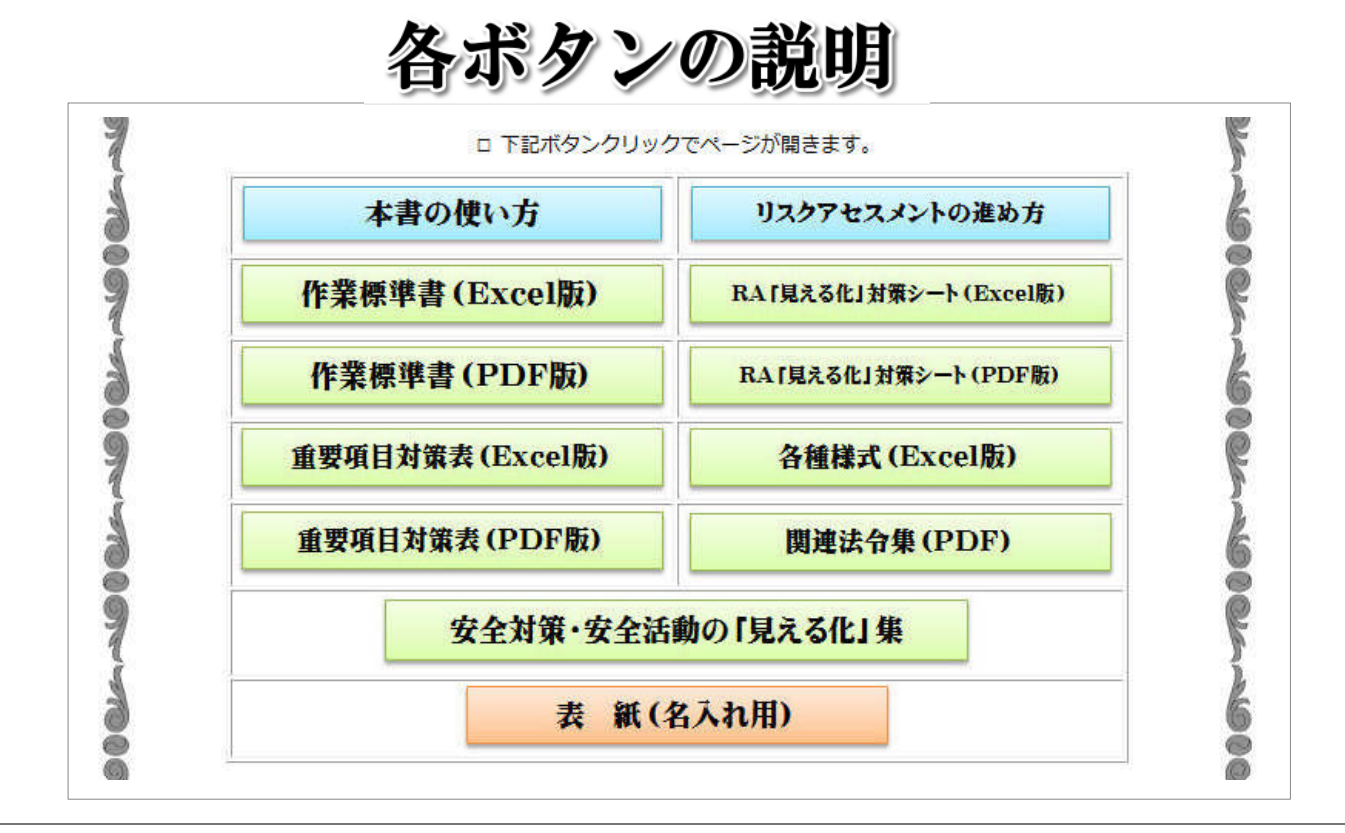

### 本書の使い方

「本書の使い方」(取扱い説明:この文書) および印刷用PDF(A4版 縦/PDF版)

### 作業標準書 (Excel版)

作業標準書(見積り済:Excel/A3版) 「法令の根拠」要約版 PDF

作業標準書 (PDF版)

作業標準書(PDF版/Book形式 A3版)

重要項目対策表(Excel版)

重要項目対策表 (見える化対策: Excel/A3版)

重要項目対策表(PDF版)

要項目対策表(PDF版/Book形式 A3版)

#### リスクアセスメントの進め方

リスクアセスメントとは・進め方・見積り方法、 重篤度・可能性の判断資料、災害の型・起因物分類、 「見える化」対策とは(A4版 縦/PDF版)

RA「見える化」対策シート(Excel版)

RA「見える化」対策シート(Excel/A3版)

RA「見える化」対策シート(PDF版)

RA「見える化」対策シート(PDF版/Book形式)

各種様式 (Excel版)

RA危険予知活動表、RA安全行程打ち合せ記録簿 作業所安全管理計画表(各Excel/A3版) RA安全対策実施報告書(Excel/A4版 縦)

#### 関連法令集(PDF)

安全衛生法令・規則・クレーン規則集 (A4版 横/PDF版)

安全対策・安全活動の「見える化」集

安全対策・安全活動の「見える化」集(Excel/A4縦・横版/PDF) PartsBox(Excel作図パーツボックス) 安全対策・安全活動の「見える化」PowerPointのデータ・印刷PDF

表 紙(名入れ用)

社名・タイトル変更用表紙

マウスをボタン上に持って行くと色が変り(オンマウス)選択状態になります

作業標準書 (Excel版)

作業標準書 (Excel版)

本書の使い方

ここには本書の使い方が記載されております。 ページ下段には「印刷PDF」ボタンがありますので印刷してご覧下さい。

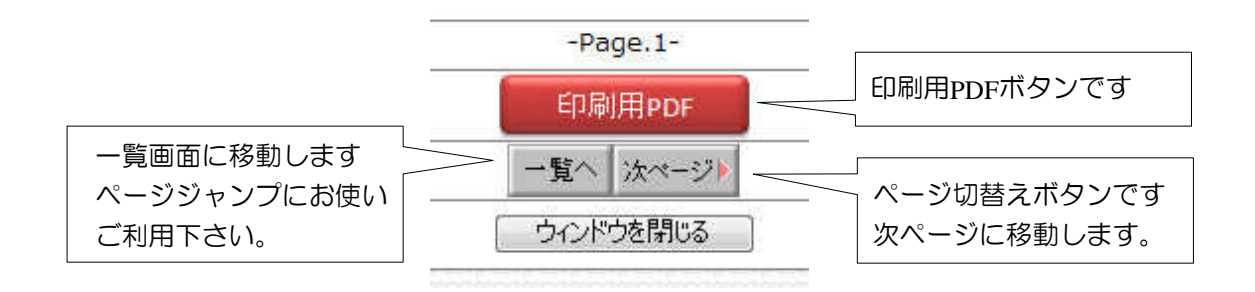

リスクアセスメントの進め方

ここにはリスクアセスメントの要となる「進め方」や「考え方」が記載されています。 また、「リスクの見積り」に必要な基礎資料(数値化の根拠)が収容されています。 リスクアセスメントを進める上で必要となる貴重な資料が掲載されておりますので ご活用下さい。

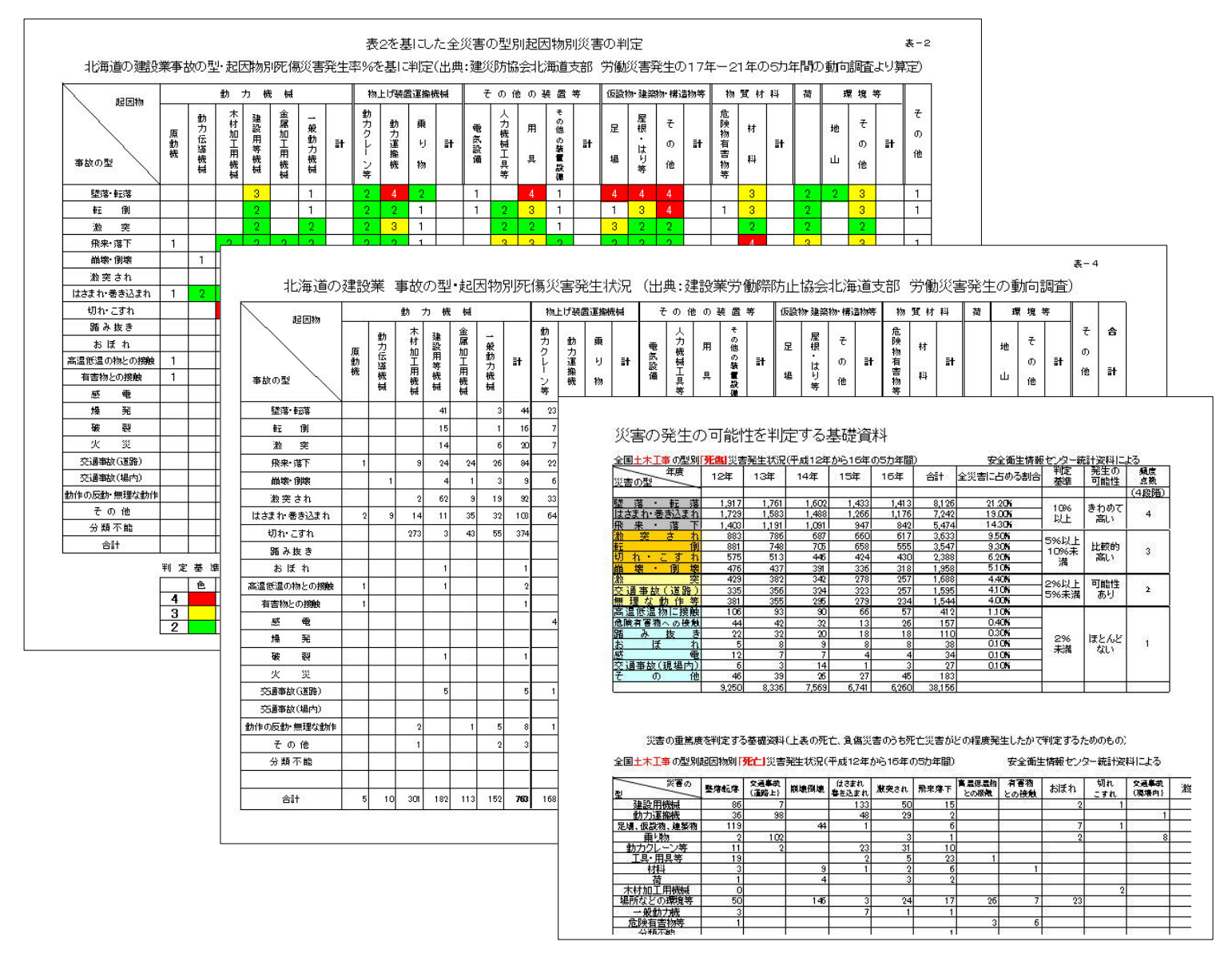

### 作業標準書 (Excel版)

### 作業標準書 (Excel版) ボタンをクリックすると「内容一覧」画面にジャンプします。

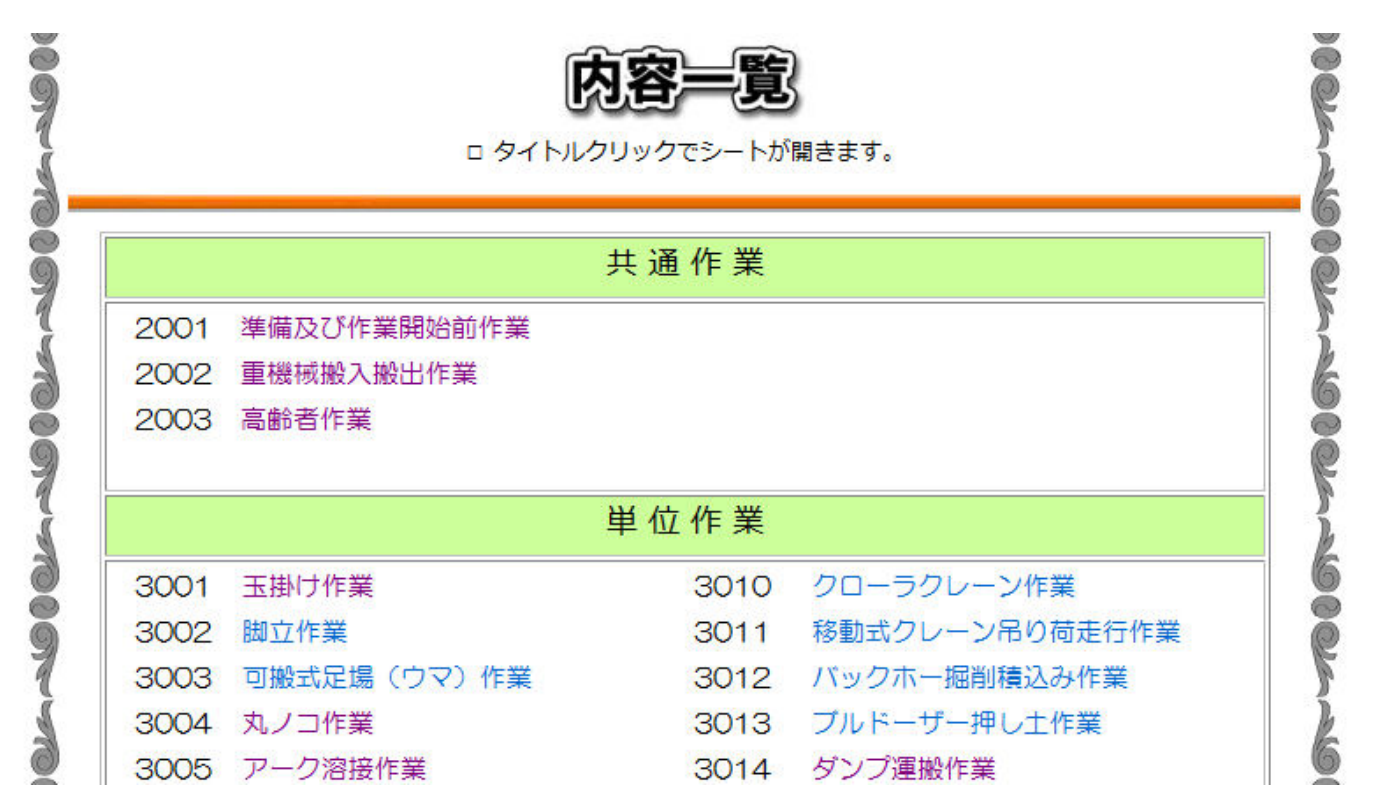

作業標準書(Excel版)には「共通作業編」「単位作業」「小まとまり編「」大まとまり編」があります。

#### 目的の「作業標準書」をクリックするとExcelが起動して内容が表示されます。

ONK「リスクアセスメント」はすべての項目が記載済です。(見積り済)

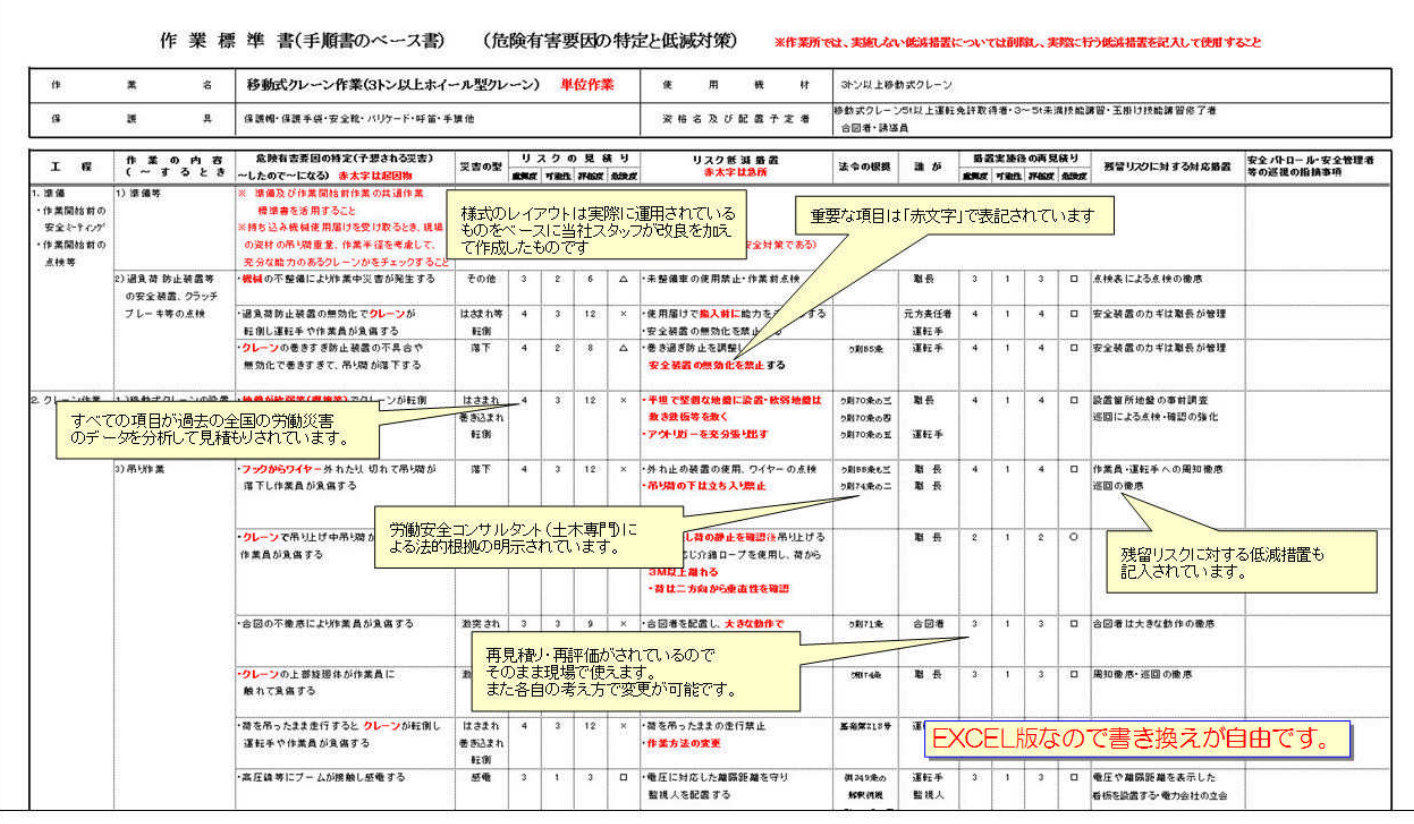

※実際の書類には画像中の「吹出し」はありません。

#### Excel版 作業標準書には「法令の根拠」が記載されています。 なおかつ「コメント欄」に法令の要約を載せてますので対応する法令が一目でわかります。

Excel版 作業標準書 画面

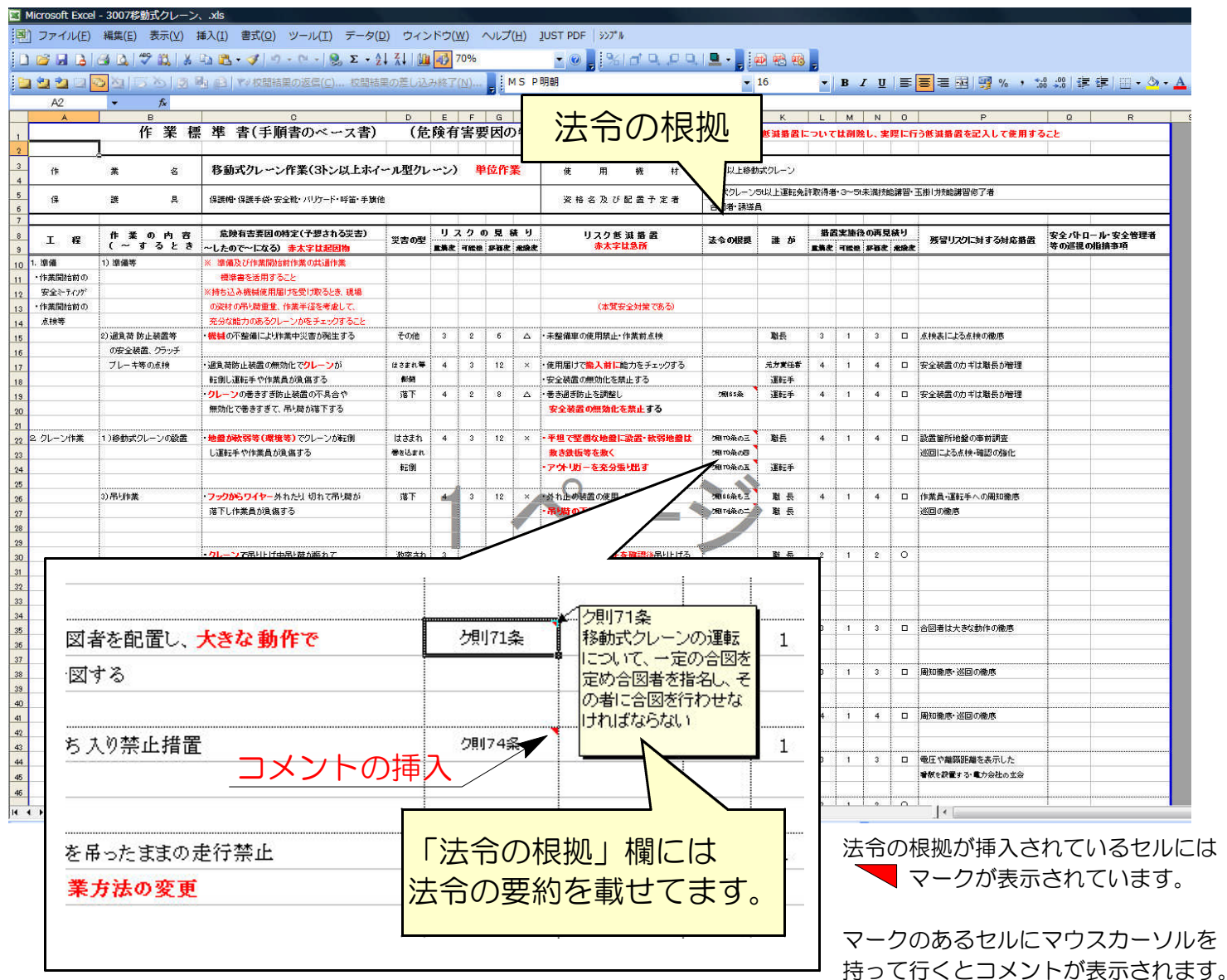

※コメント欄の常時表示はメニューの「表示」⇒「コメント」をクリックして下さい。 ※コメント欄の「法令の根拠」要約文は「作業標準書」ページの最下段にPDFにて収納されています。 ※安全衛生法規のの全部もPDFにて収納されています(関連分のみ)

また、リスクの「見積り」欄には計算式、「危険度」の判定には条件式が設定されております。

Excel版 作業標準書 画面

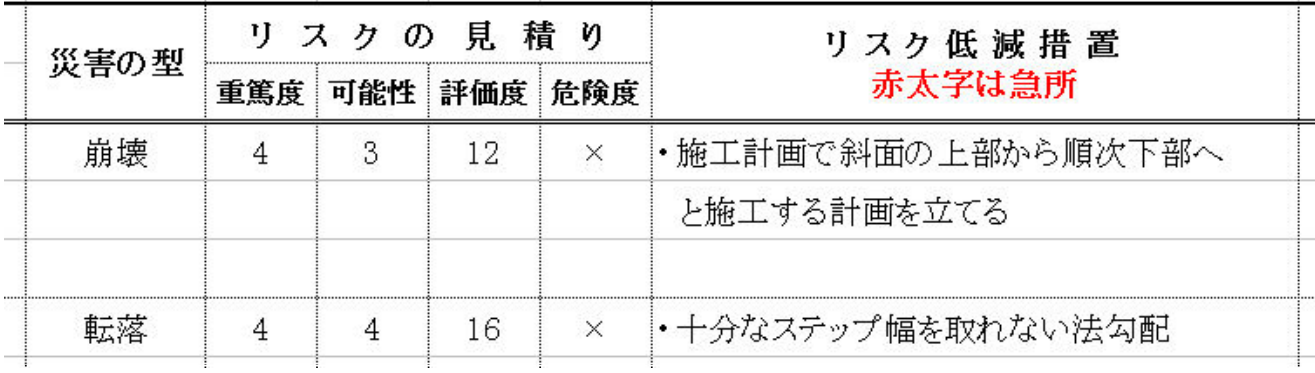

「重篤度」×「可能性」=「評価度」(1~16)

「危険度」の判定は、1~2は「○」、3~4は「□」、5~8は「△」、9~16は「×」 17以上は「error」表記になります。

作業標準書 (PDF版)

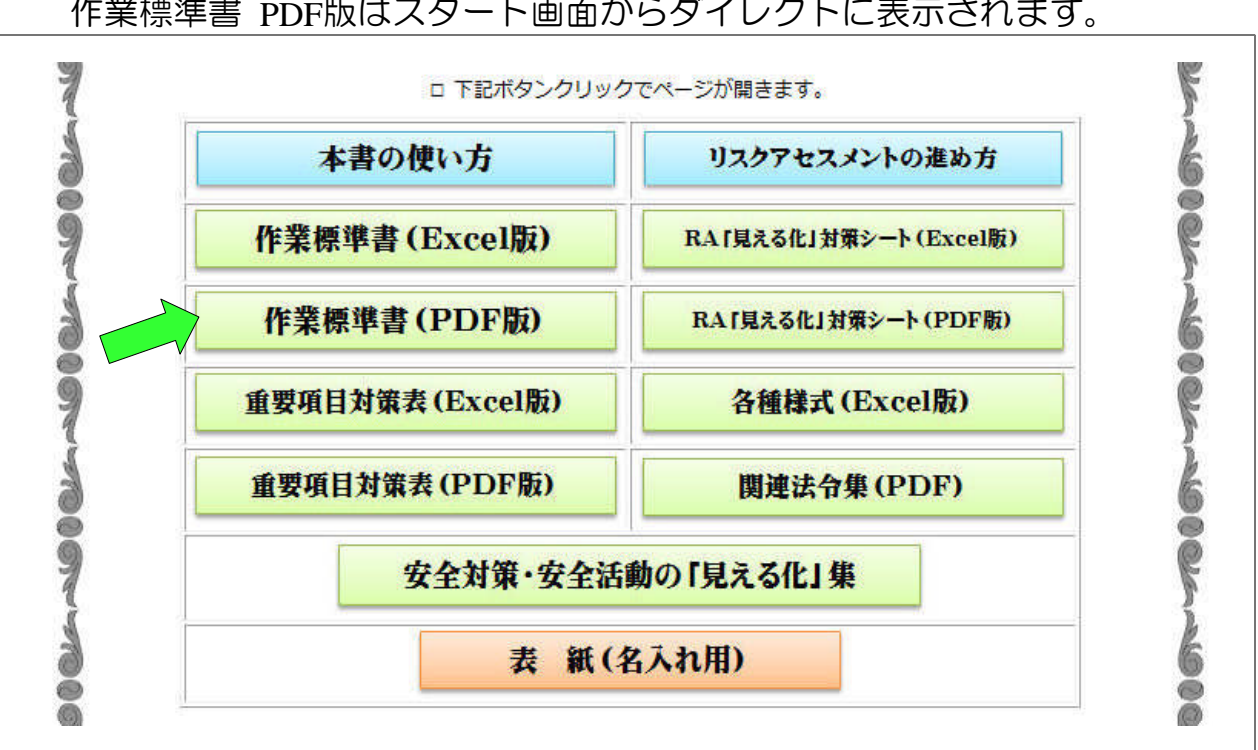

作業標準書 PDF版はスタート画面からダイレクトに表示されます。

作業標準書 PDF版にはしおり(目次)を設定していますので目的の書類へ瞬時に移動 することが出来ます。

PDF版 作業標準書 画面

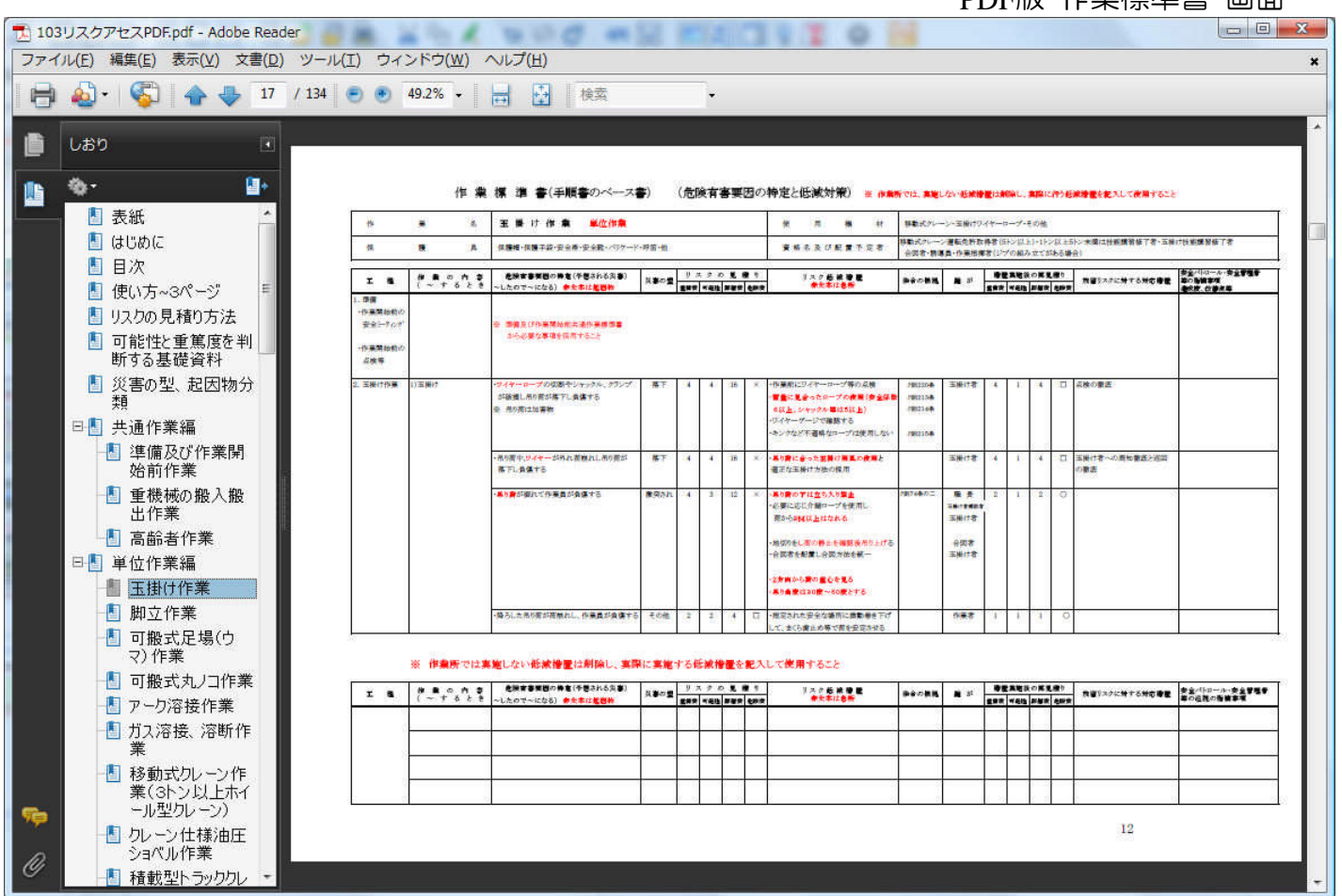

※PDFの表示にはAdobe Readerが必要です。

以降PDF版に関してはすべて同じ仕様です(ダイレクトオープン)

#### 重要項目対策表(Excel版)

#### 重要項目対策表(Excel版)ボタンをクリックすると「内容一覧」画面にジャンプします。

Excel版 重要項目対策表 画面

 $E = \pm 7$ 

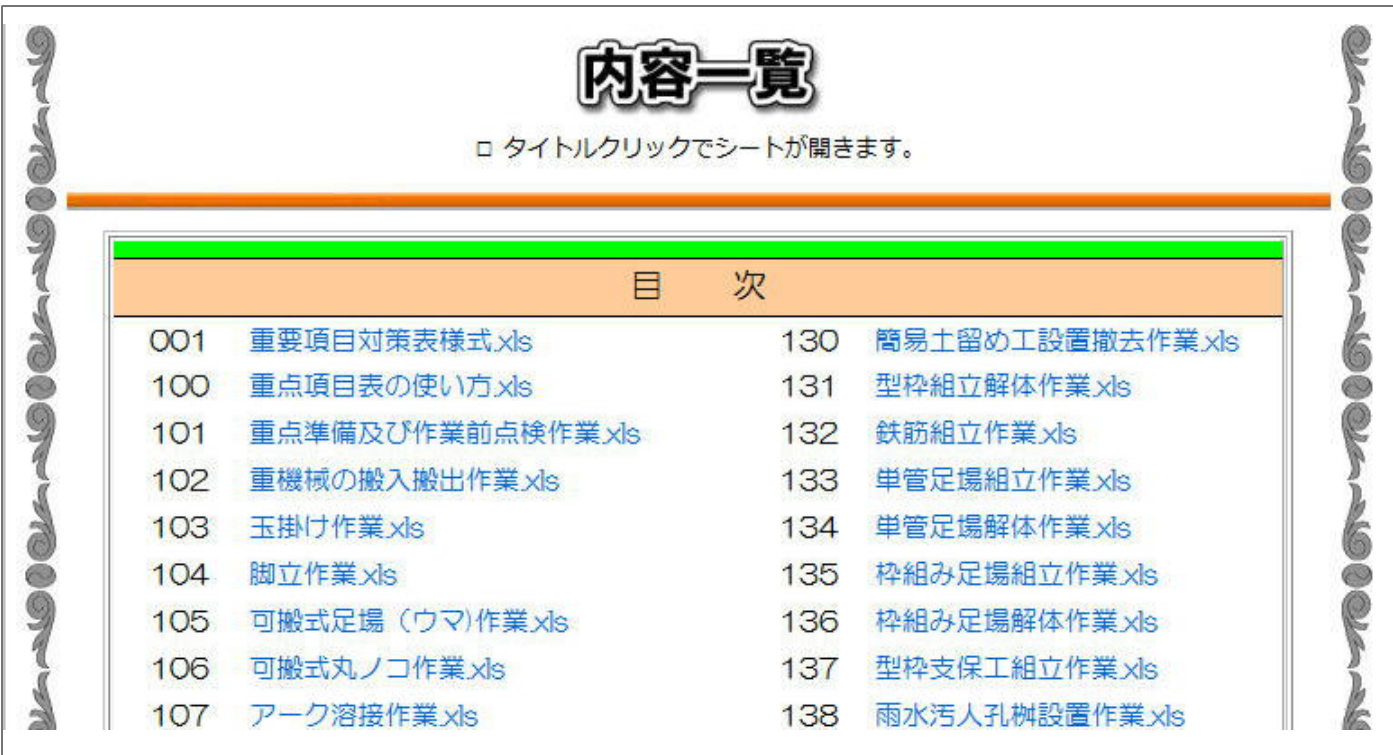

目的の「作業名」をクリックするとExcelが起動して内容が表示されます。

「重要項目対策表」とは「作業標準書」の中から特に重要度の高い項目を抜粋し、さらに 安全対策の一部を「見える化対策」案として参考例を掲示しています。 また「見える化」の方法もイラスト付で表記していますので安全対策が簡単に行えます。

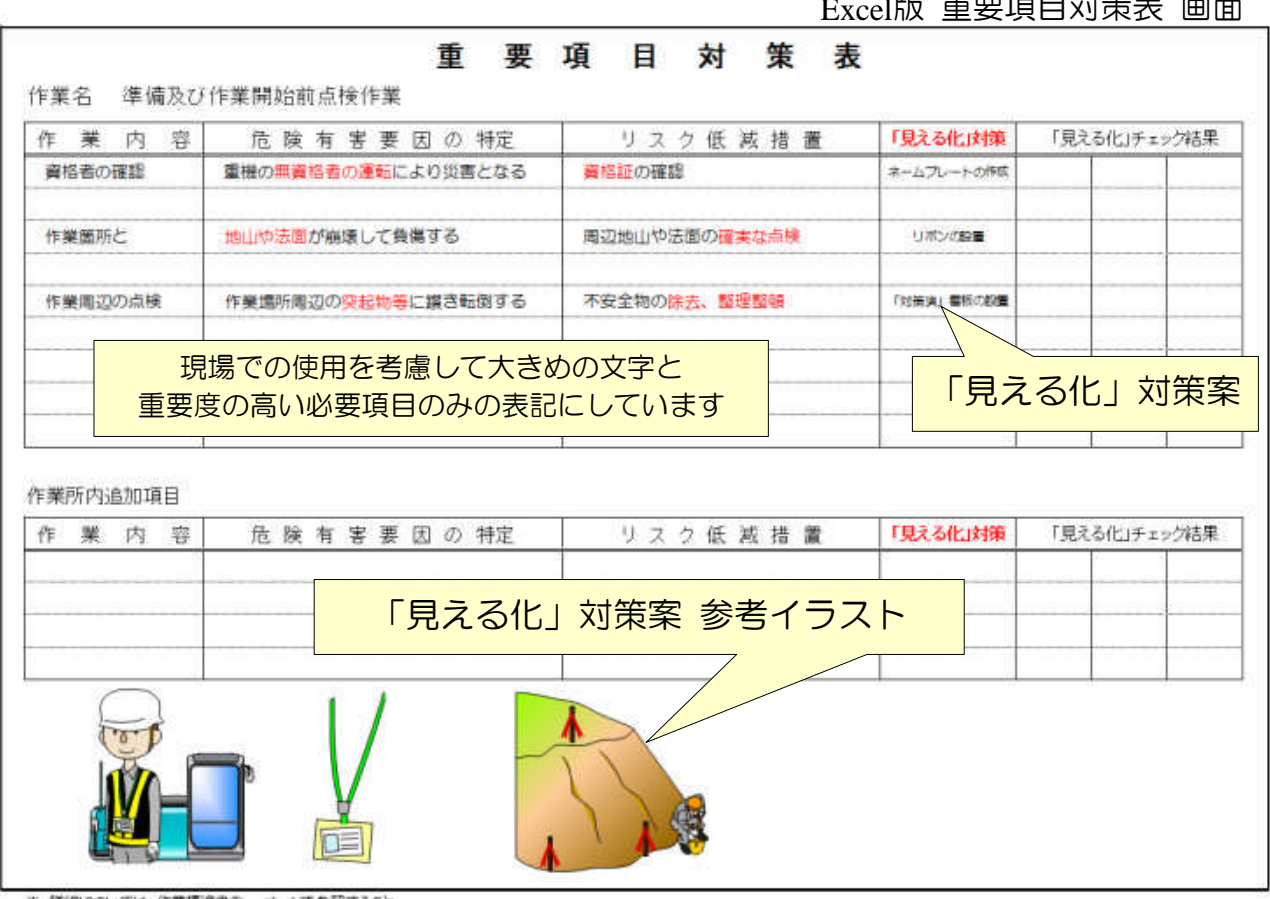

※ 詳細については、作業標準書の ページを参照すること

重要項目対策表(Excel版)は「作業標準書」より重要度の高い危険有害要因を 抜出し一覧表にまとめた物です。

これにより作業の効率化がはかれ迅速で的確な安全対策が行えます。

また、対策方法として「見える化」対策案が記載されていますのでこの案を 参考に安全対策(リスクの低減措置)を推し進めることが可能です。

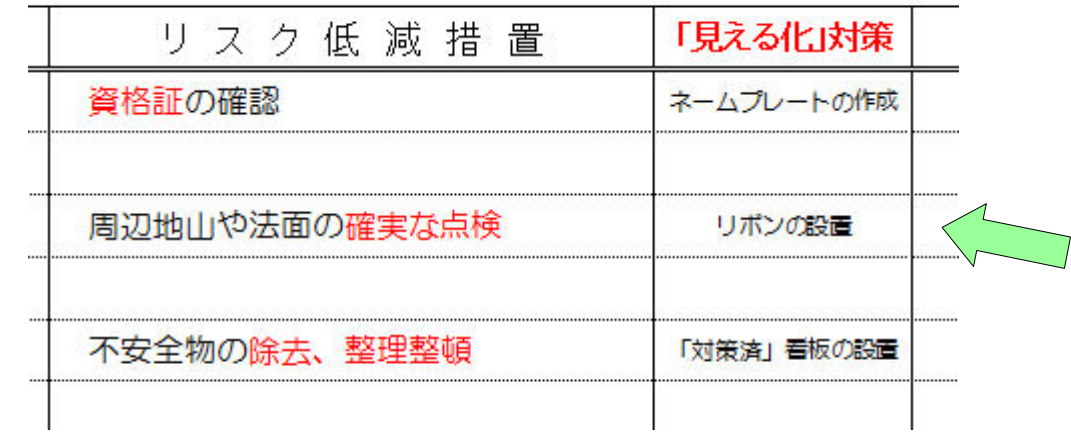

さらに表の下段には「見える化」対策案のイラストを入れていますので 現場での対処方法が一目でわかるよう工夫されています。

「ネームプレートの作成」 ―― 「リボンの設置」

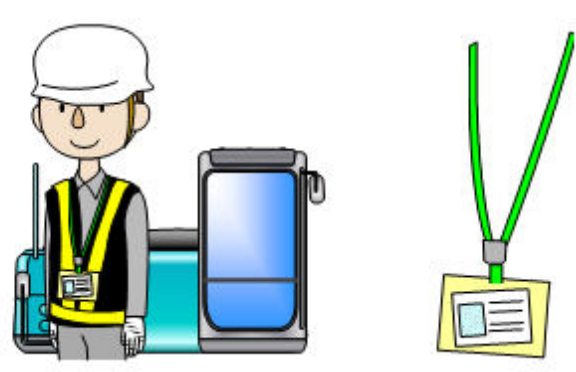

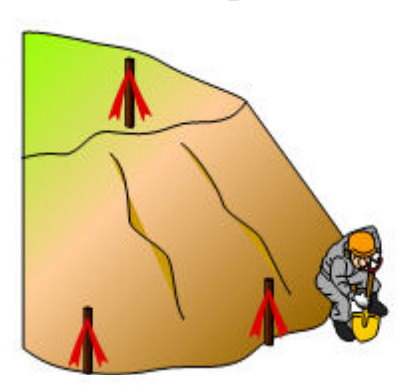

「見える化」安全対策R対応

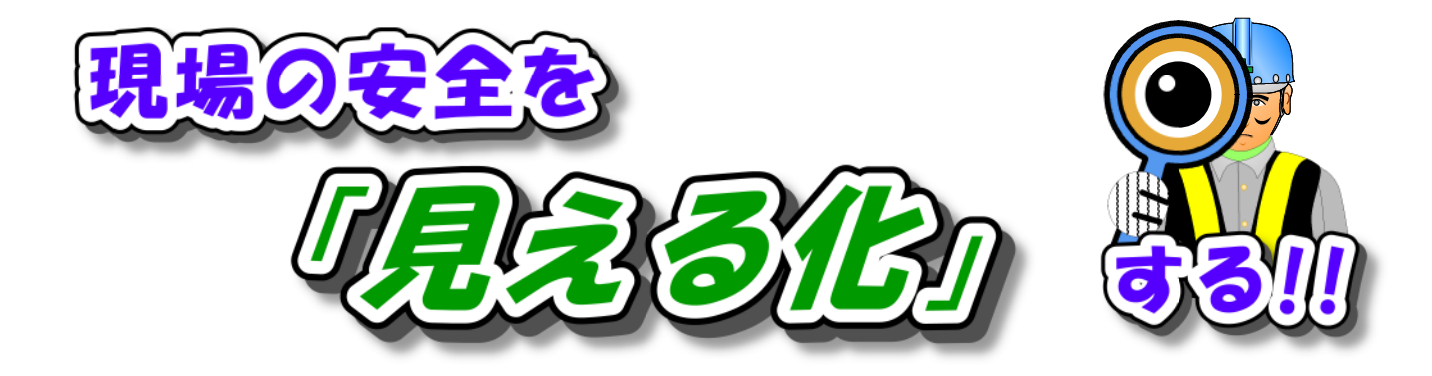

※「見える化」安全対策は商標登録出願中です。 告知看板等は著作権で保護されています。 商願第2010-58268

RA「見える化」対策シート(Excel版)ボタンをクリックすると「内容一覧」画面に ジャンプします。 Excel版 RA「見える化」対策シート選択画面

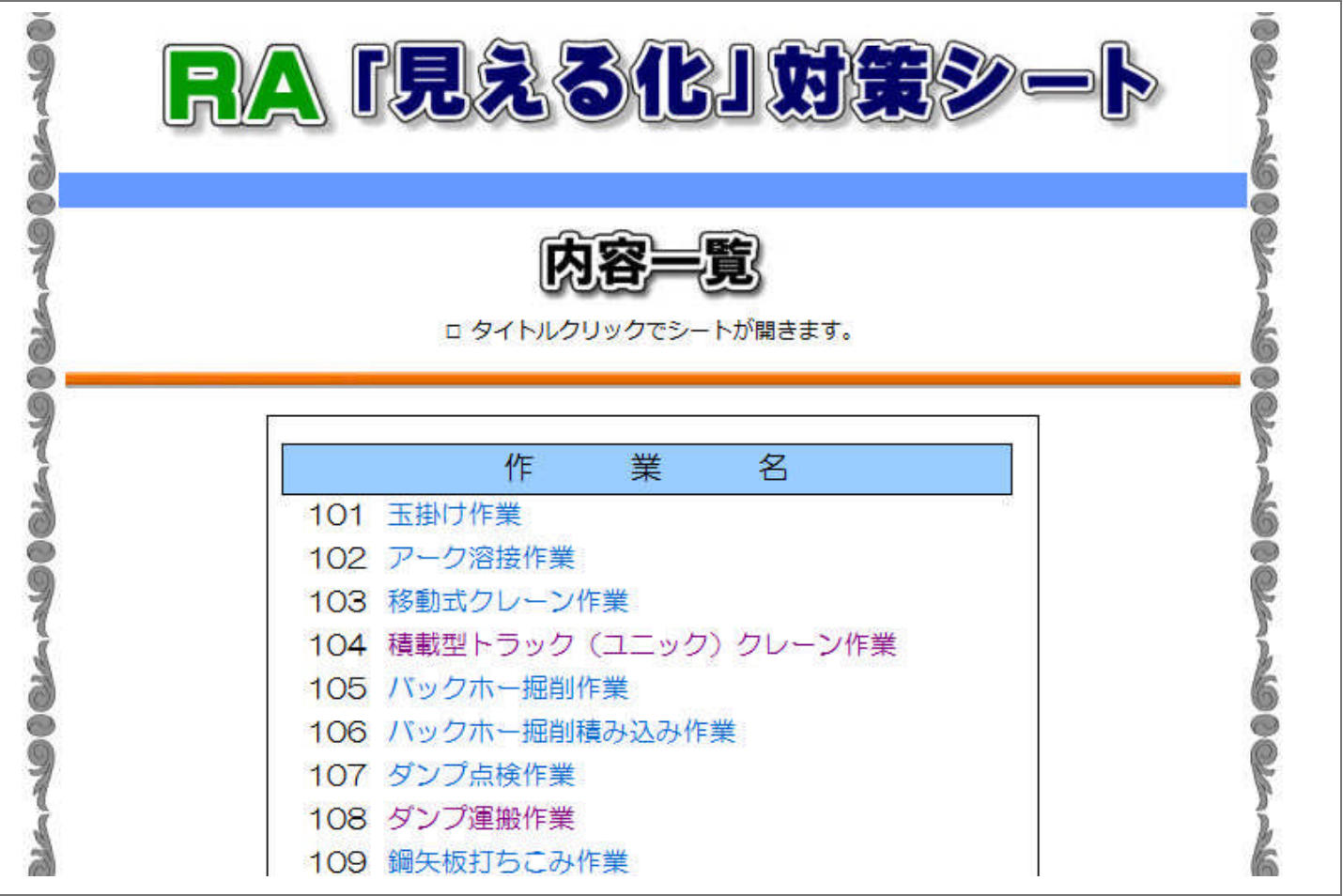

目的の「作業名」をクリックするとExcelが起動して内容が表示されます。

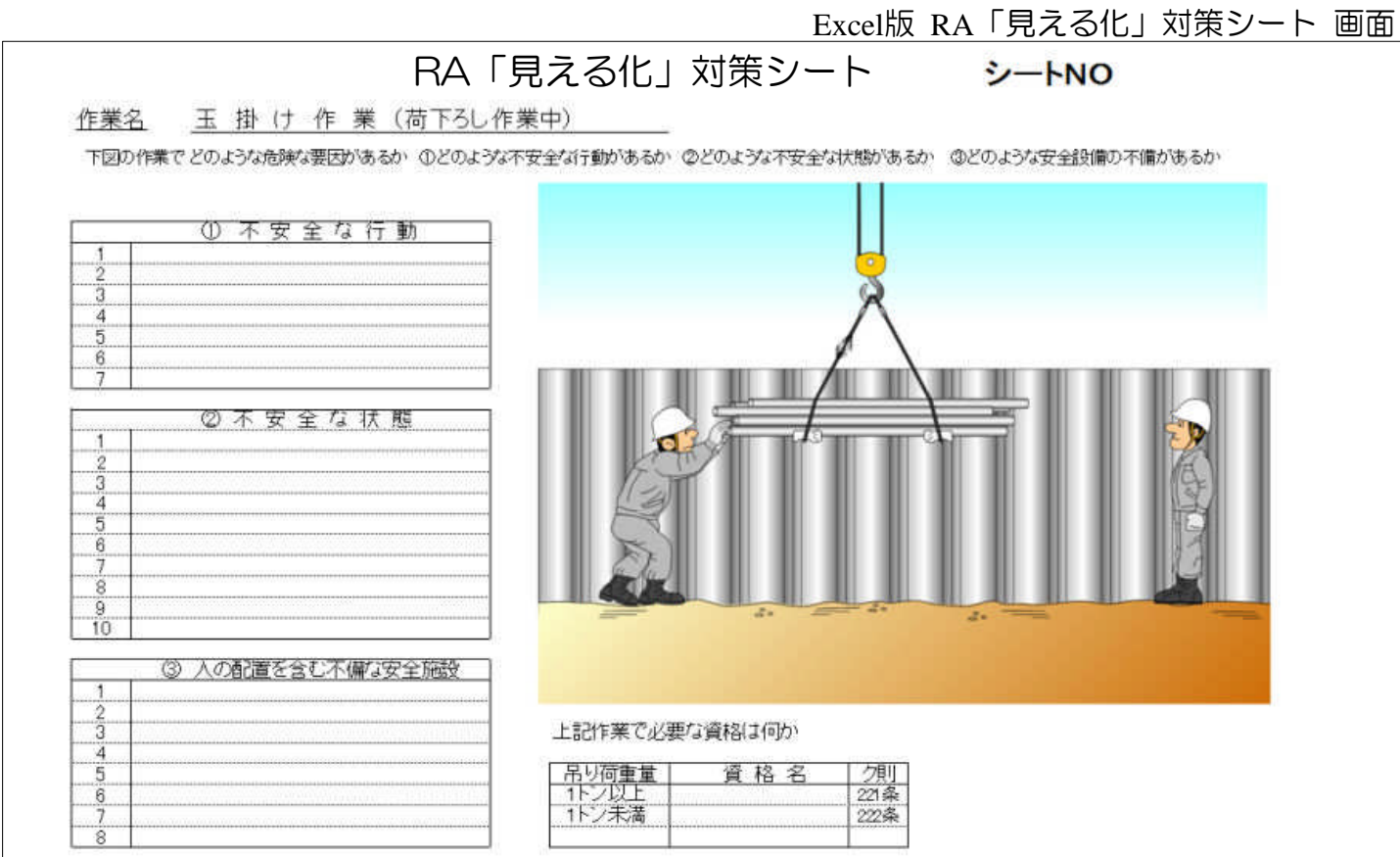

「RA見える化対策シート」のExcelファイルには「例題」と「記入例」の2つのシートが 用意されていますので社内の安全講習、新規入場者訓練の資料等にお使い頂けます。

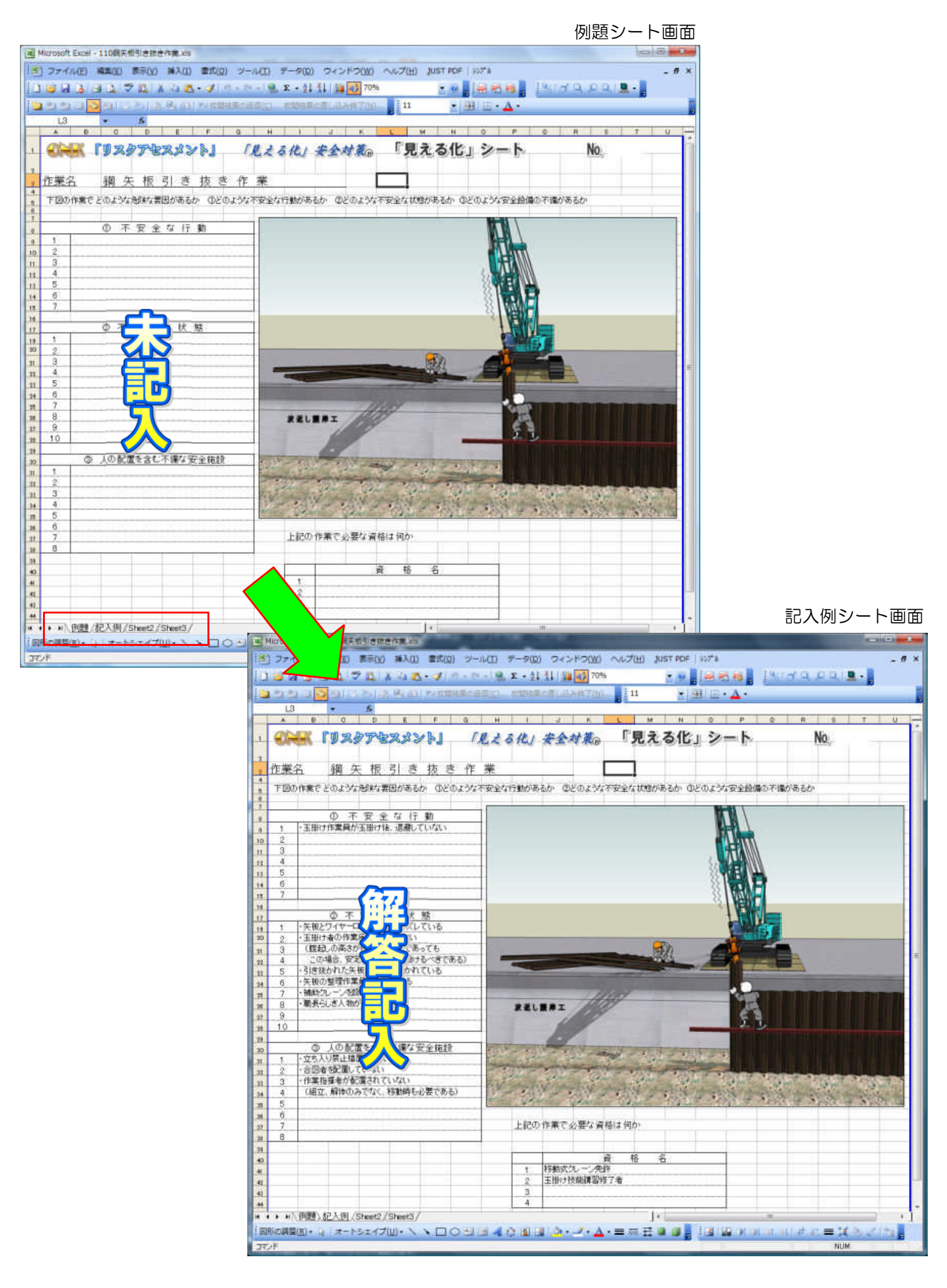

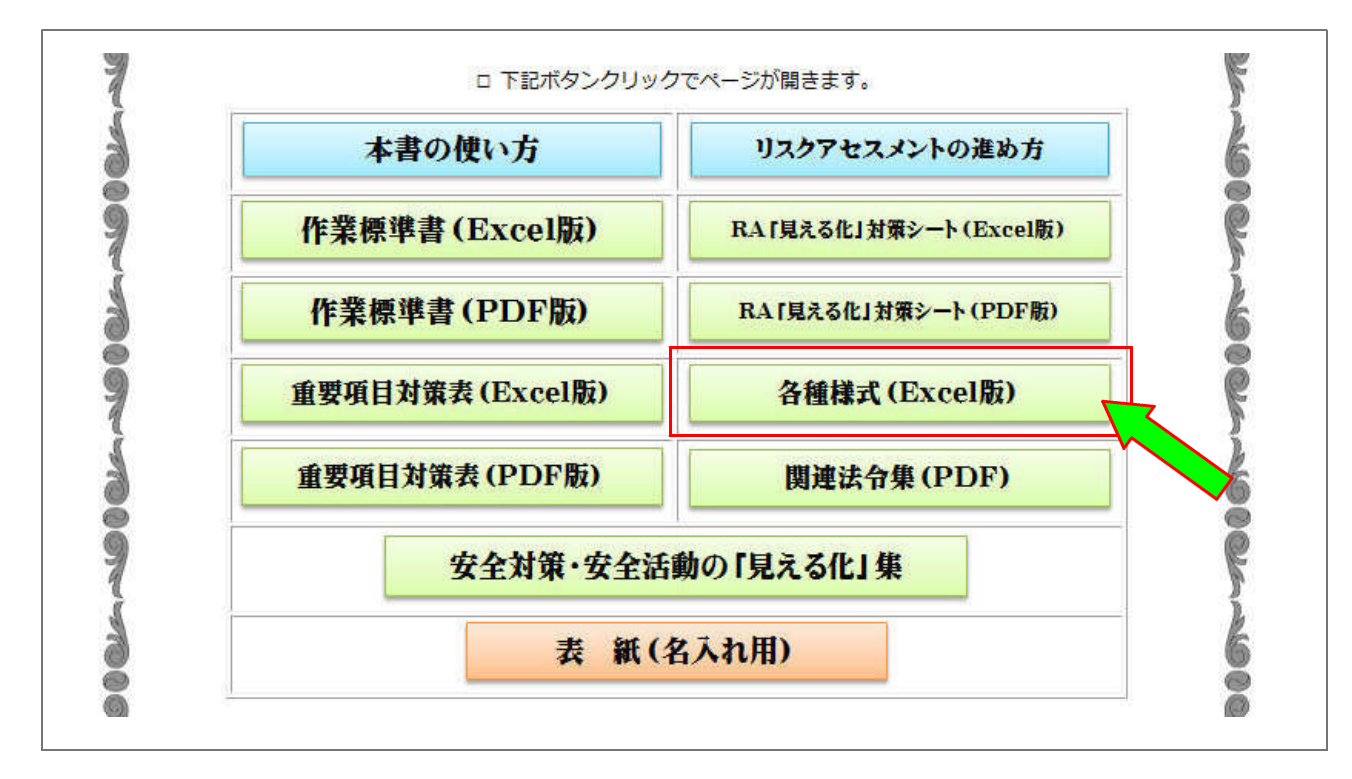

各種様式 (Excel版)

書類名ボタンをクリックするとファイルが表示されます。

各種書式 選択画面

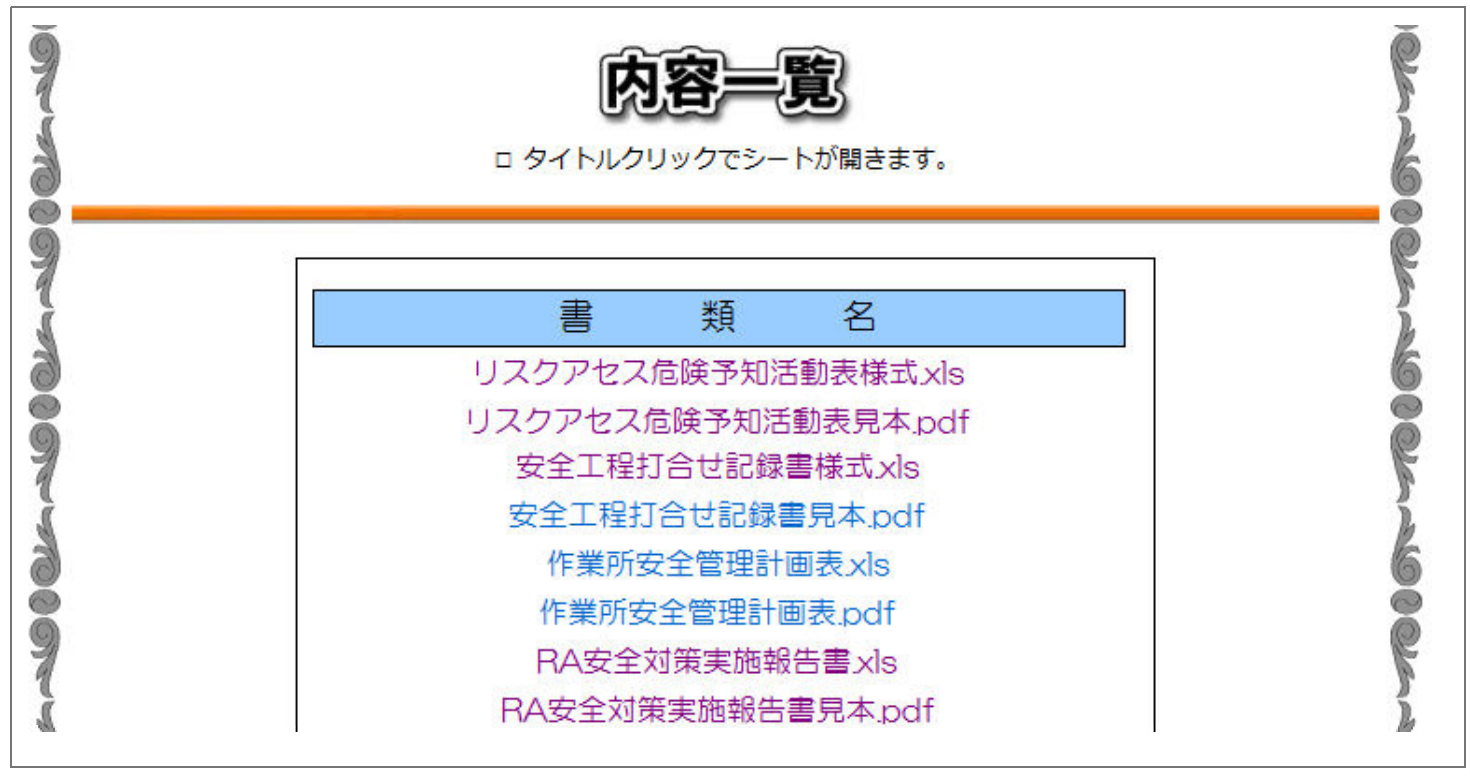

※各書式はExcel版とPDF版がそれぞれ各1枚づつ収納されています。

# リスクアセスメント危険予知活動表(RKY) (見本)

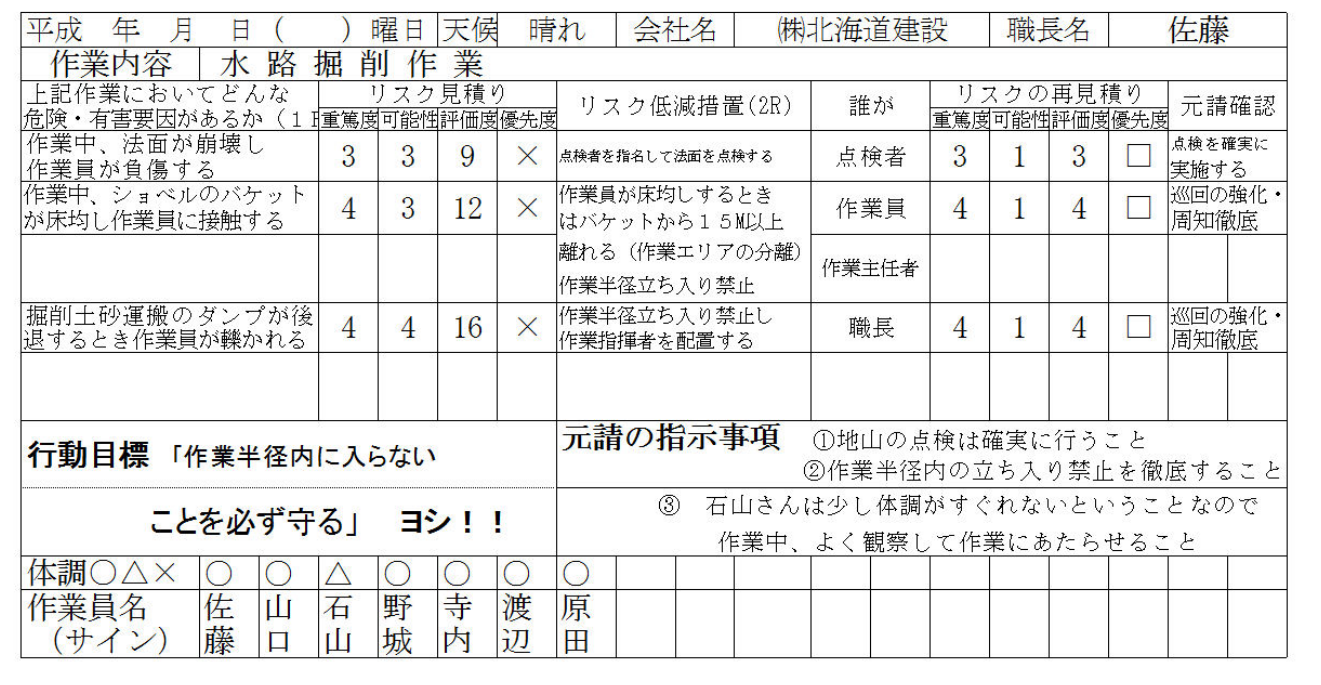

# RA安全行程打合せ記録書(A3横)

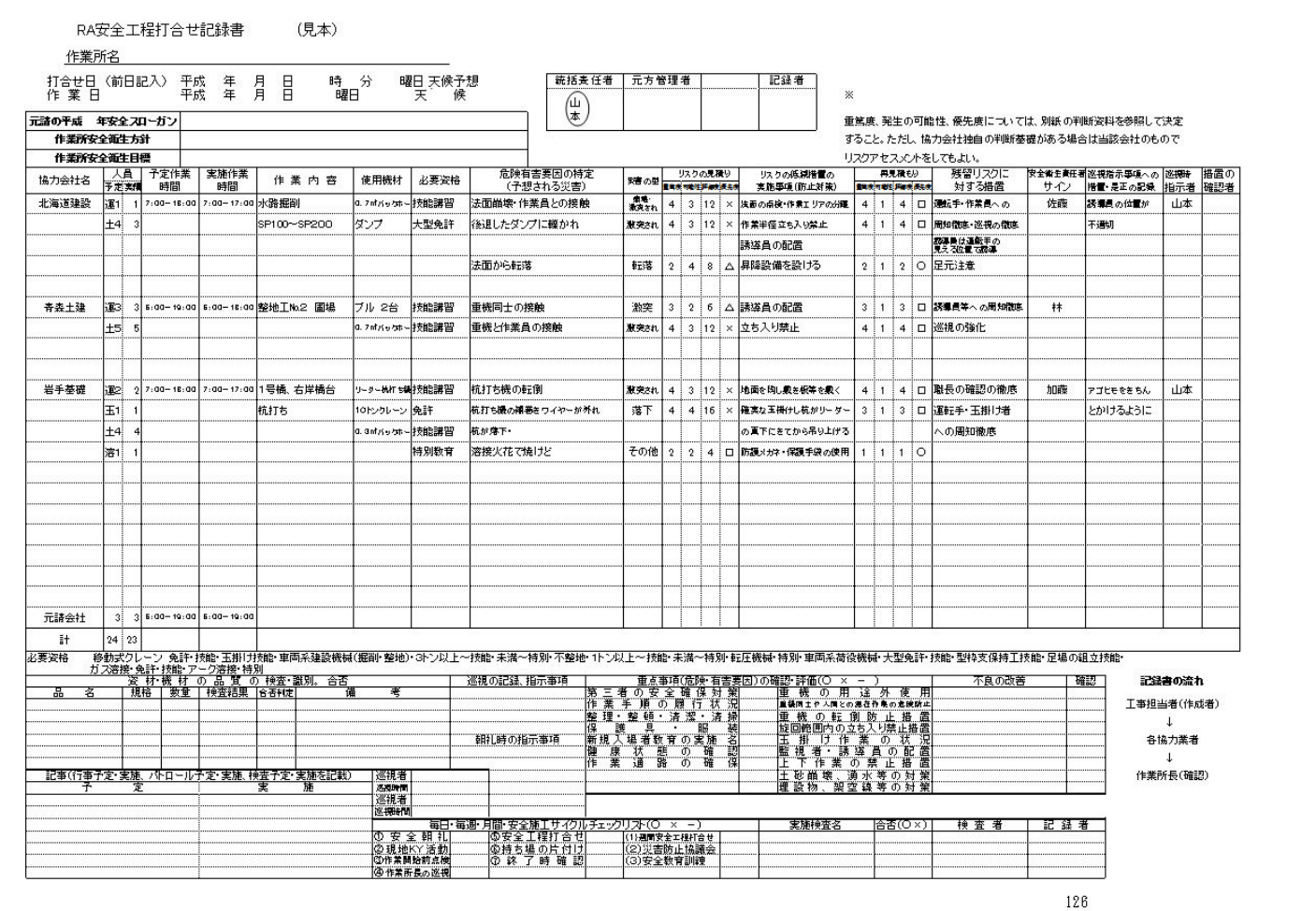

### 作業所安全衛生管理計画表(A3横)

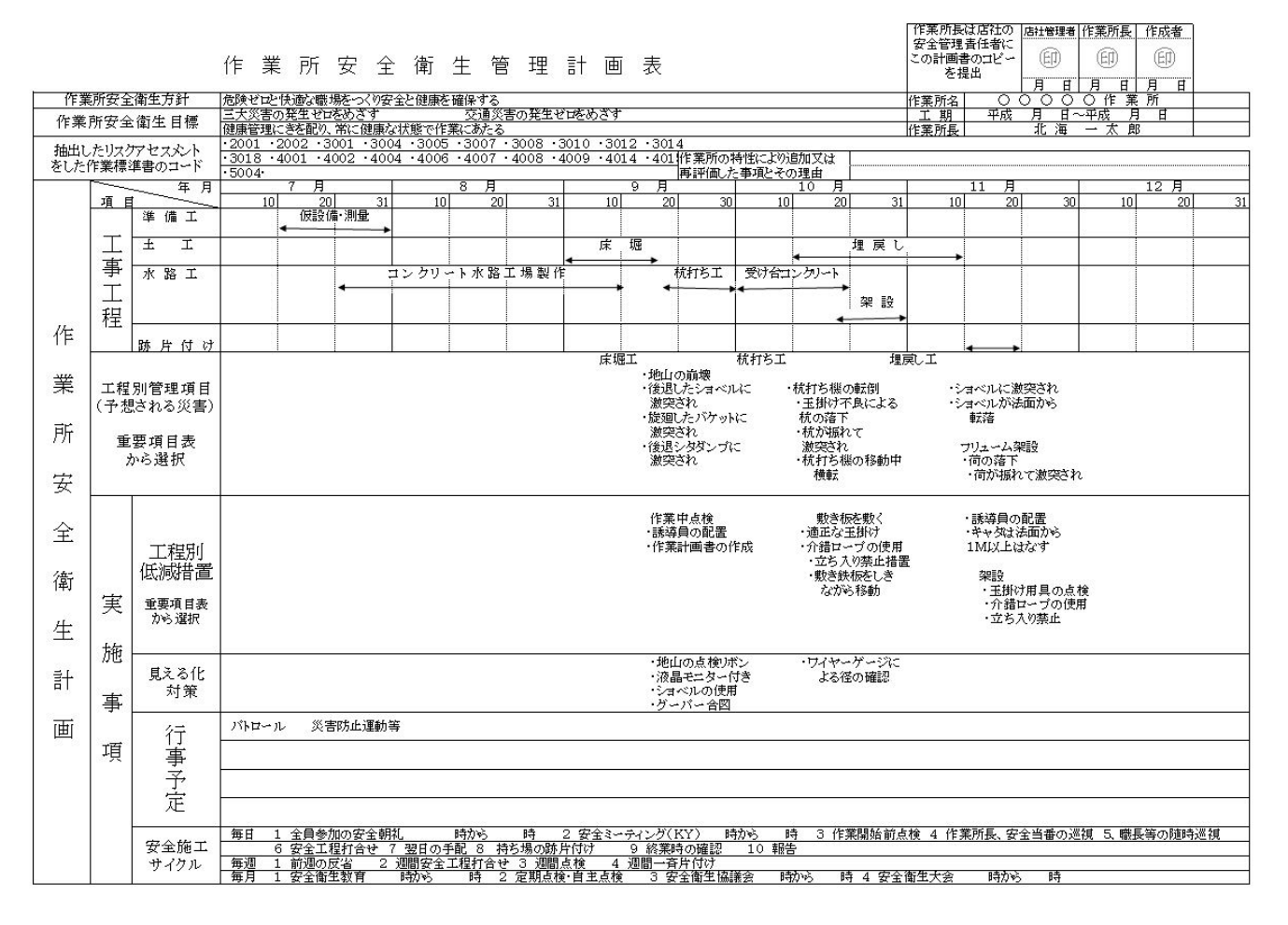

### 安全対策実施報告書(A4縦)

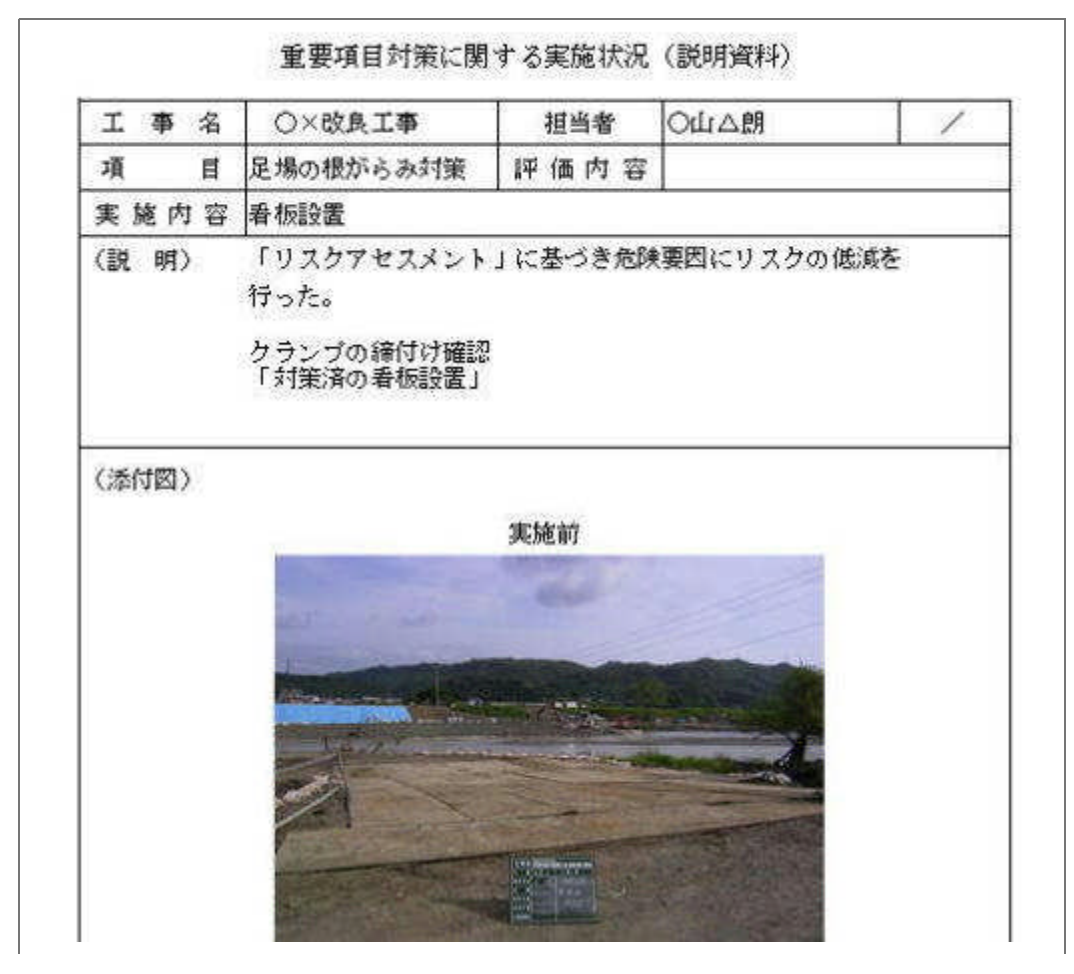

### 安全対策・安全活動の「見える化」集

ここには社内講習で使える「安全対策・安全活動の見える化集」を納めています。 社内研修用にExcelでA4縦版とA4横版及びPDFを提供しています。 また、同じ物をPowerPointのデータで作成していますので、即社内研修や現場で 利用できる形にしてありますのでご利用下さい。

さらに、各書類で利用したパーツ(機械・人物)も収容していますので「施工計画書」 や「作業計画書」・社内研修用書類に使い下さい。

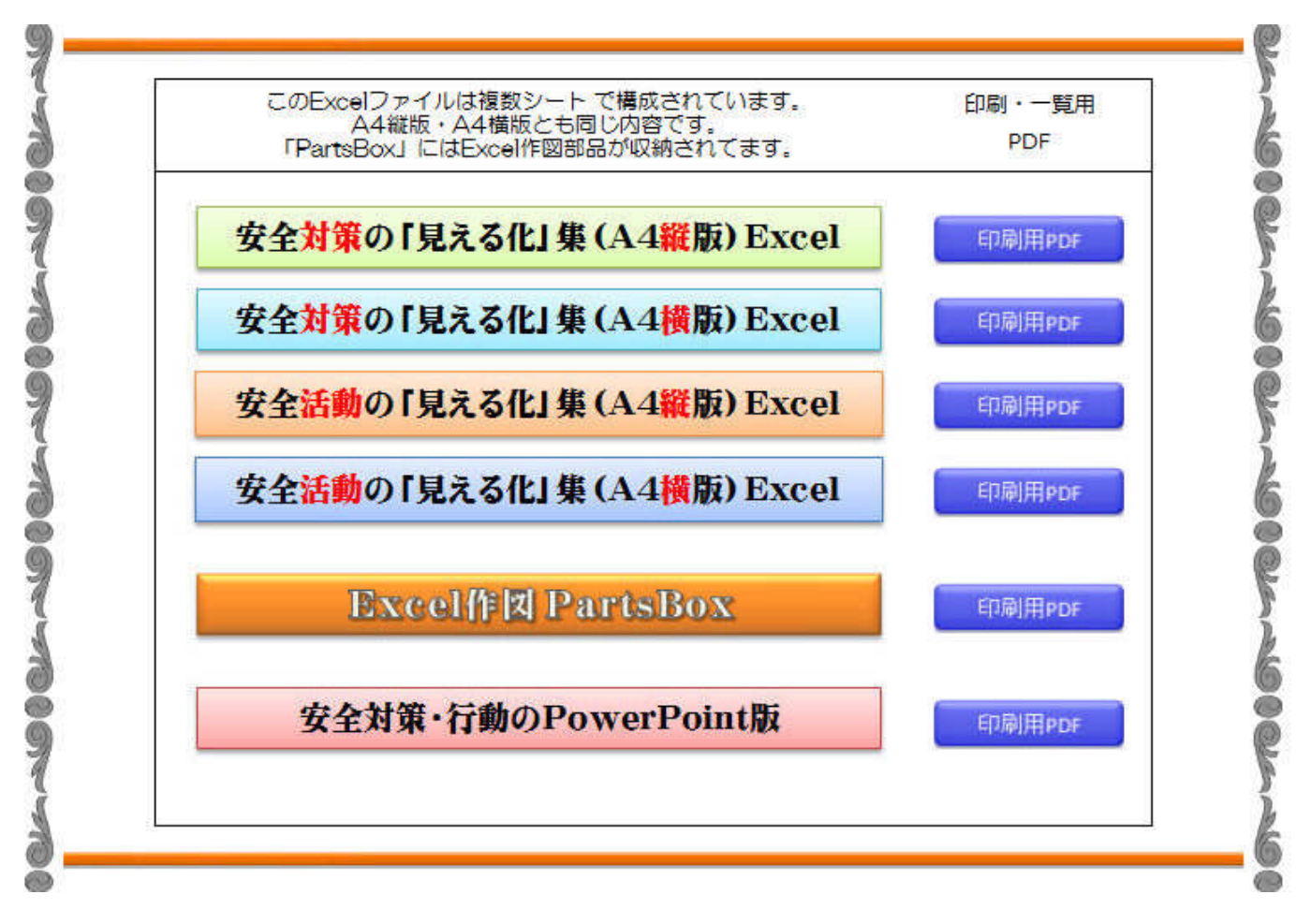

PartsBox (パーツボックス)画面 Excelにはドラッグ&ドロップまたコピー・貼付けでOK

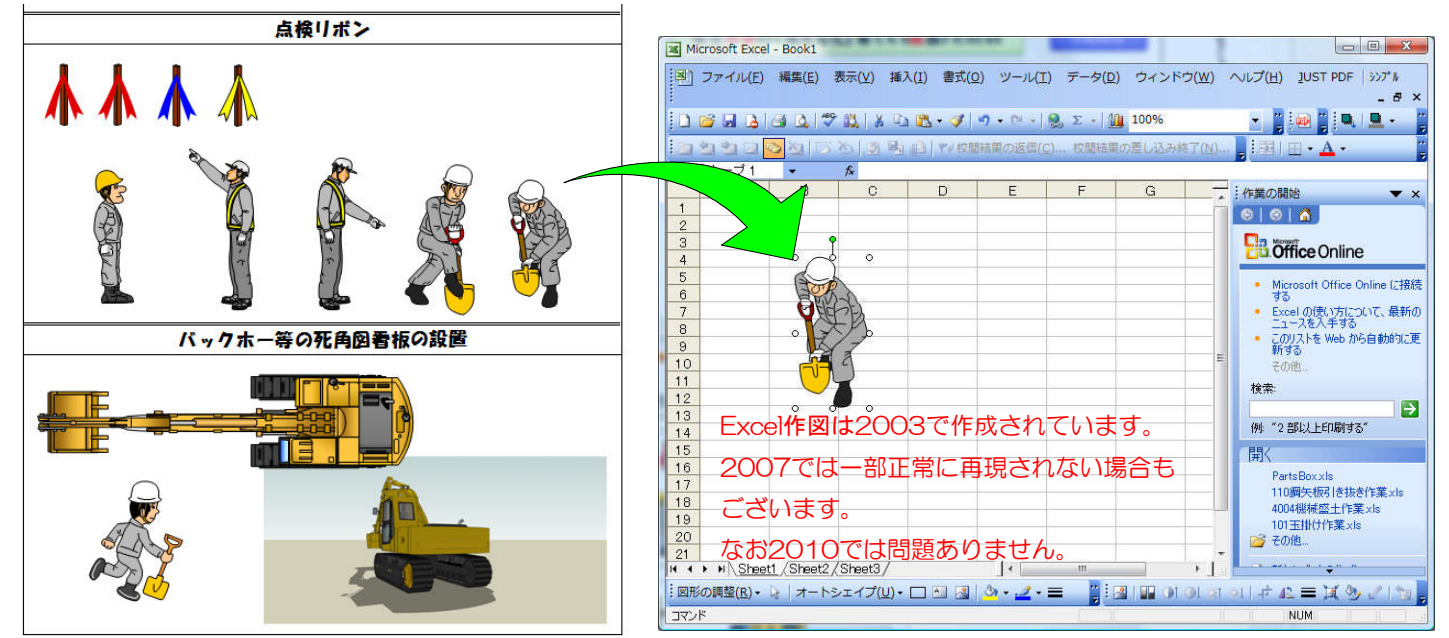

## 表 紙(名入れ用)

ONK「リスクアセスメント」用の表紙です。 Excelで作成されていますので社名の追加やロゴの追加が自由に行えます。

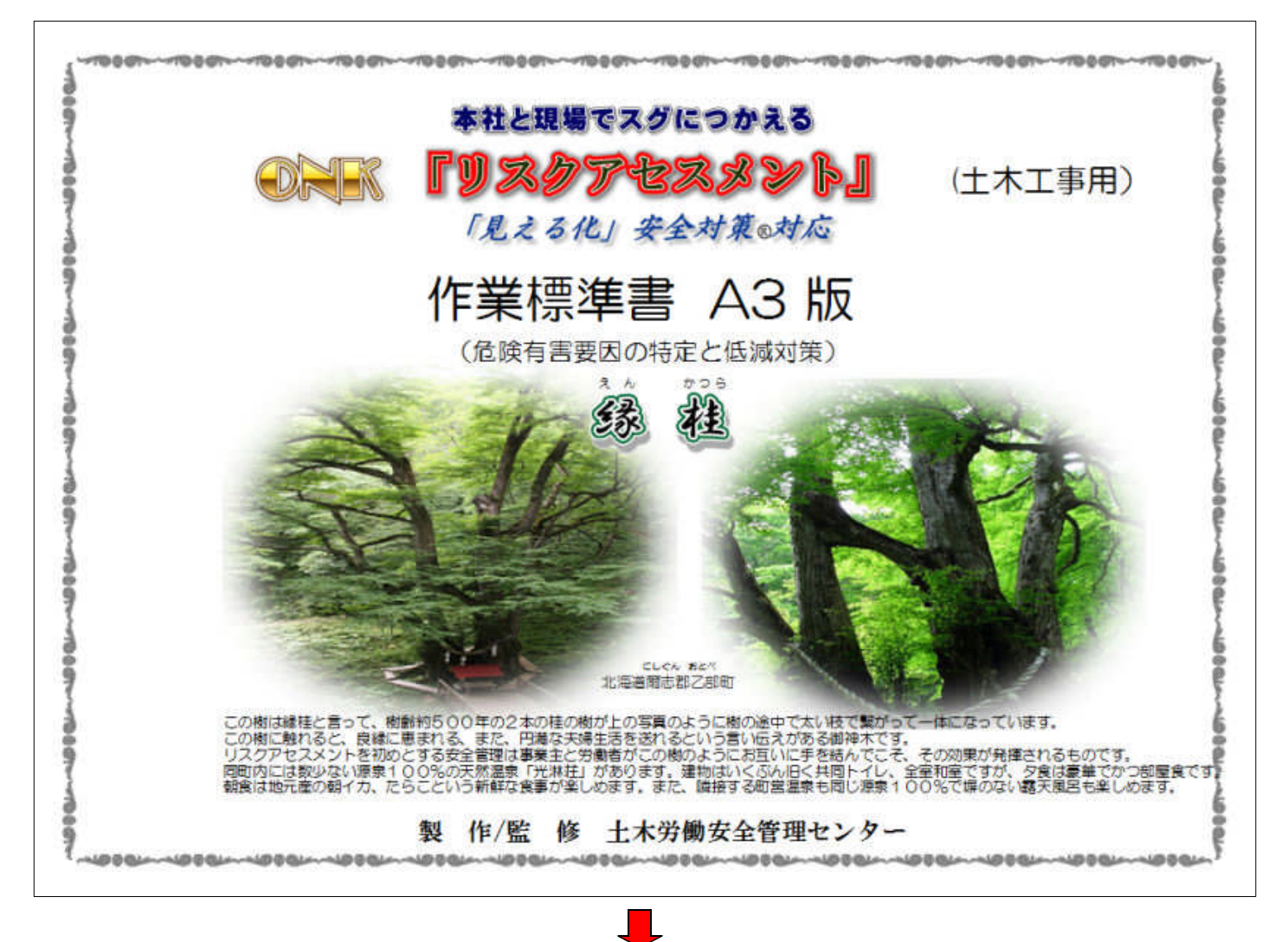

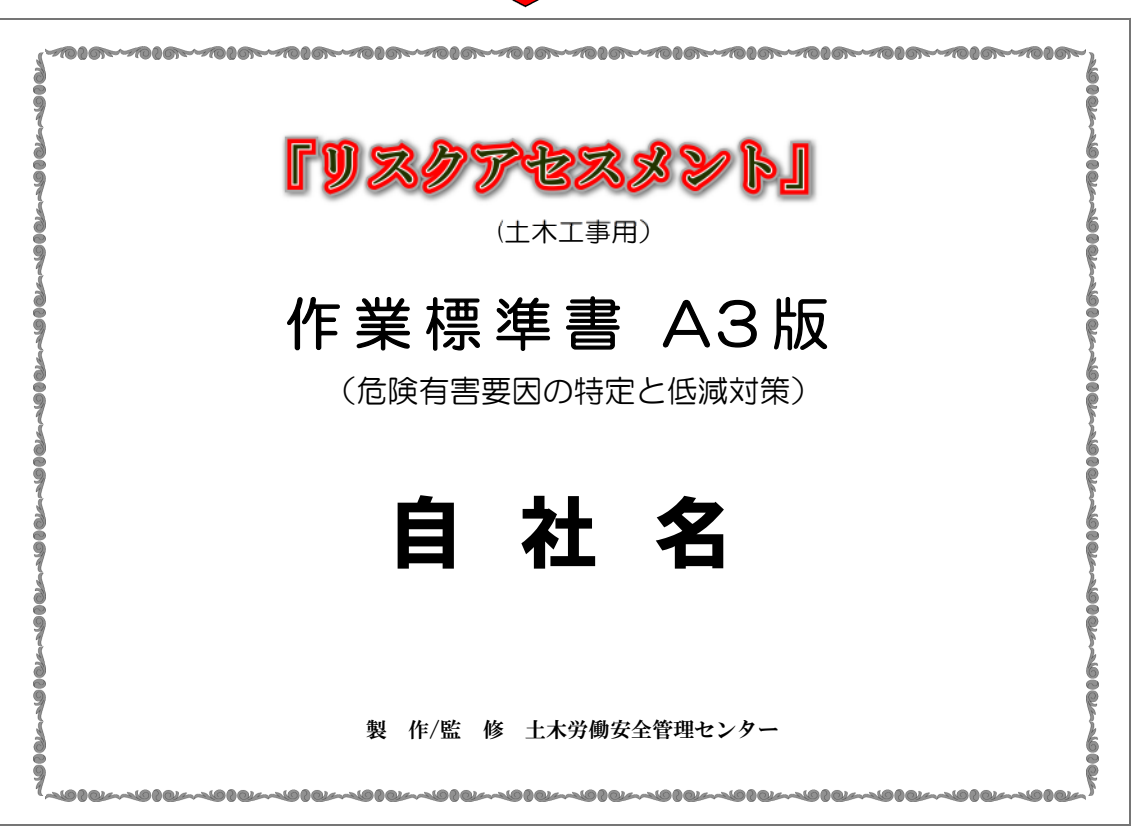

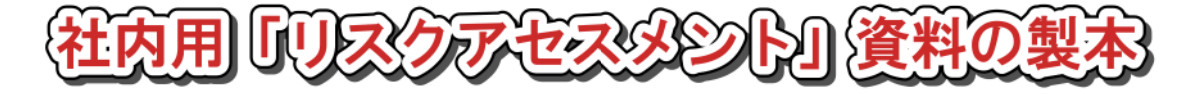

本CDより関連書類を印刷して製本し保管して下さい。 A3横版の製本には以下の書類をお使い下さい。

- 1)表 紙
- 2)関連書類 リスクの見積り方法、重篤度・可能性の判断資料 災害の型・起因物分類 (PDF版/Book形式)
- 3)作業標準書(PDF版/Book形式)
- 4)重要項目対策表(PDF版/Book形式)
- 6)RA「見える化」対策シート(PDF版/Book形式)
- 7)各種様式 RA危険予知活動表、RA安全行程打ち合せ記録簿 RA安全対策実施報告書、作業所安全管理計画表(各Excel/A3版)

A4版の製本には以下の書類をお使い下さい。

- 1)ONK「リスクアセスメント」の要旨と取扱い要領
- 2)改訂「リスクアセスメント」とは
- 3)関連法令集(A4横)
- ※ 1)と2)の文書は「リスクアセスメントの進め方」内に収納されています。

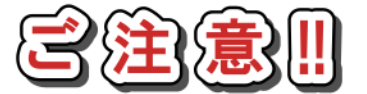

インターネットエクスプレス(以下IE)の設定によりCD内のExcel文書 やPDFが別画面で現れない場合もございます。(IE内に表示される) この場合IE内の設定変更はPC環境により異なり大変複雑になってます。 お手数ですが一度ハードディスク等に「保存」されてから編集して下さい。

ちなみにExcel原本の場所は

「作業標準書」: ¥hyoujun¥RA exフォルダー 「重要項目対策表」: ¥iyoyou¥iu exフォルダー RA「見える化」対策シート:\mieruka\mieru\_exフォルダー内に 収納されていますのでハードディスク等に保存してお使い下さい。

※フリーソフト「office救急隊」を入手して「InternetExplorerの連携可否」を実行すると 上記問題は解決いたします。